## 「スケジュール」とは

#### スケジュールとは、個人やグループの予定を作成し、それを情報共有する ことでスムーズな業務の進行に役立てるための機能です。

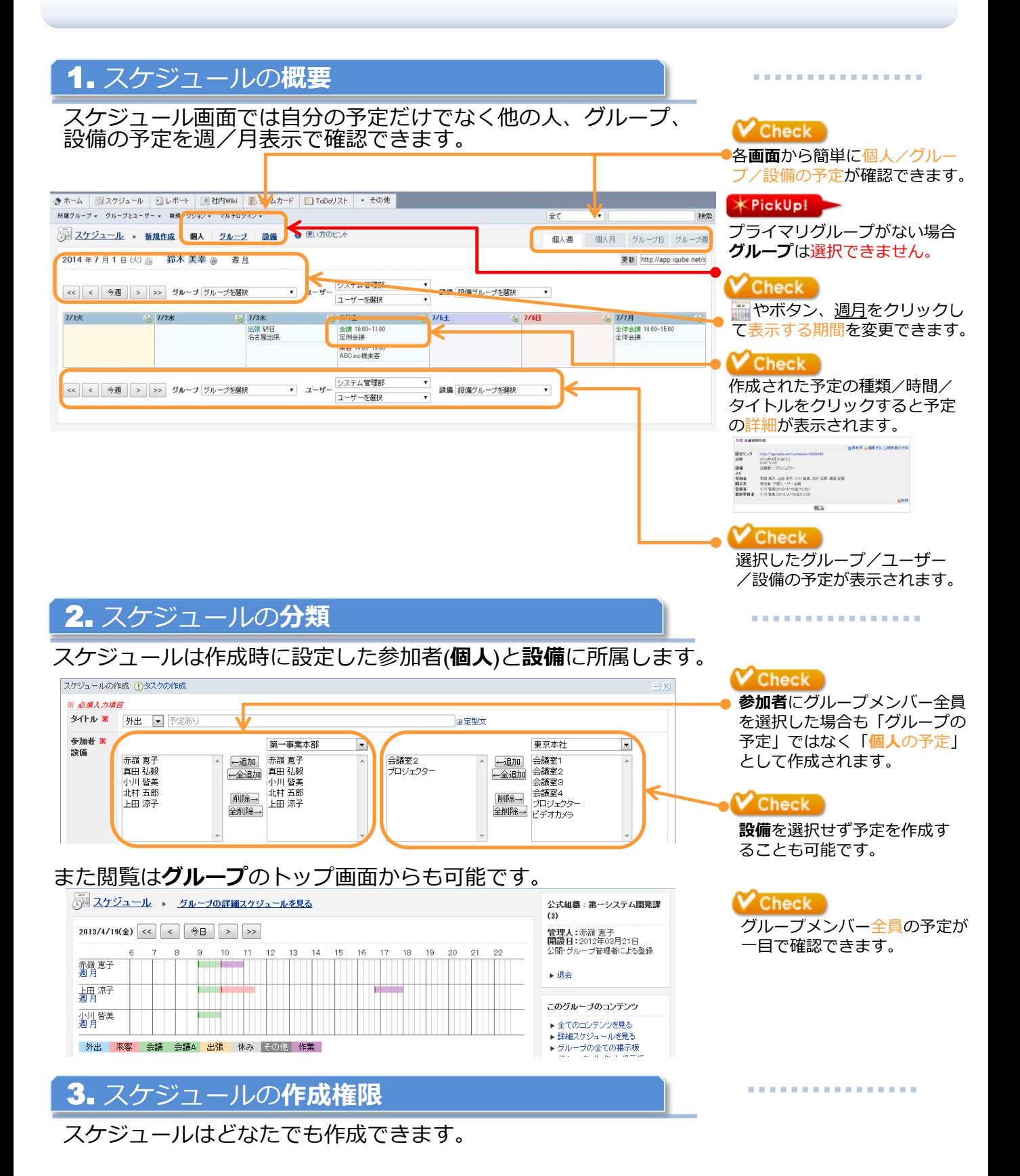

# 1.予定作成手順(単発)

ユーザーを選択

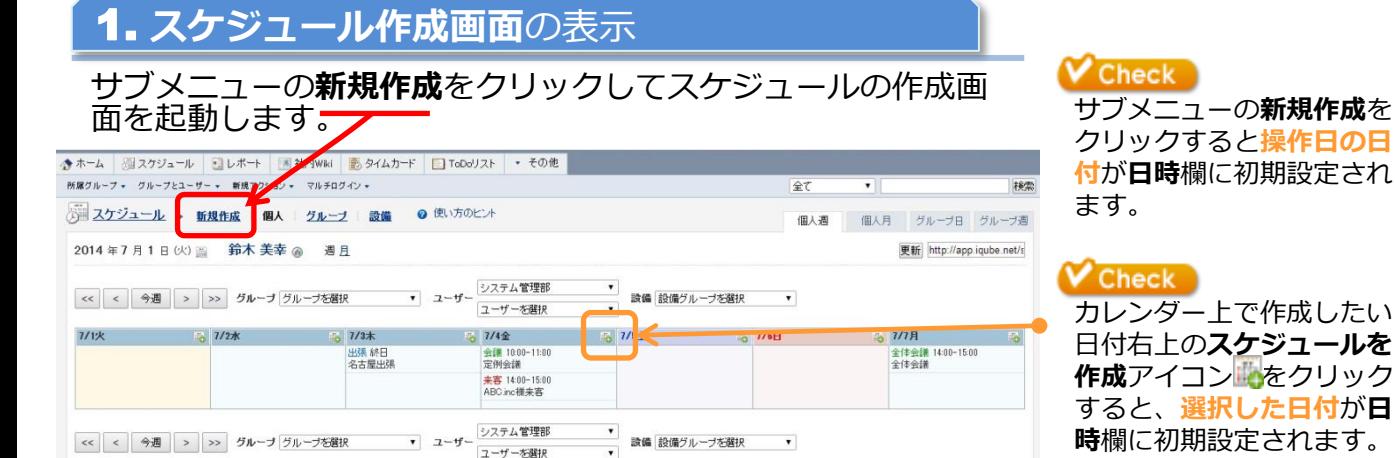

#### 2. 項目の設定

 $H18-$ 

作成する

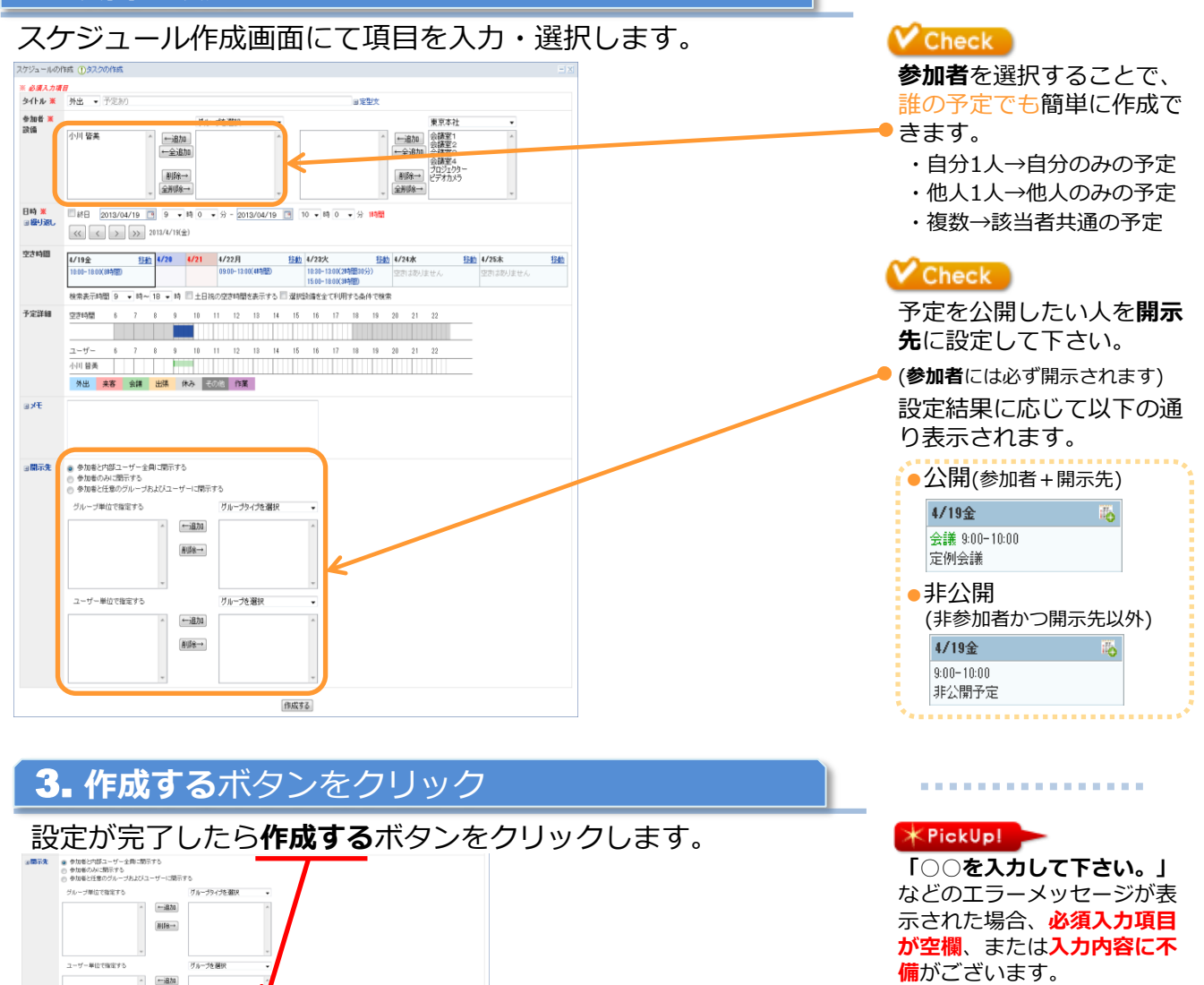

予定(単発)作成完了

また「以下のスケジュールが 重複しています」と表示され た場合、選択した設備に他の 予定が入っています。

メッセージを参考に内容を修 正の上、再度作成するボタン をクリックして下さい。

## 2.予定作成手順(繰り返し)

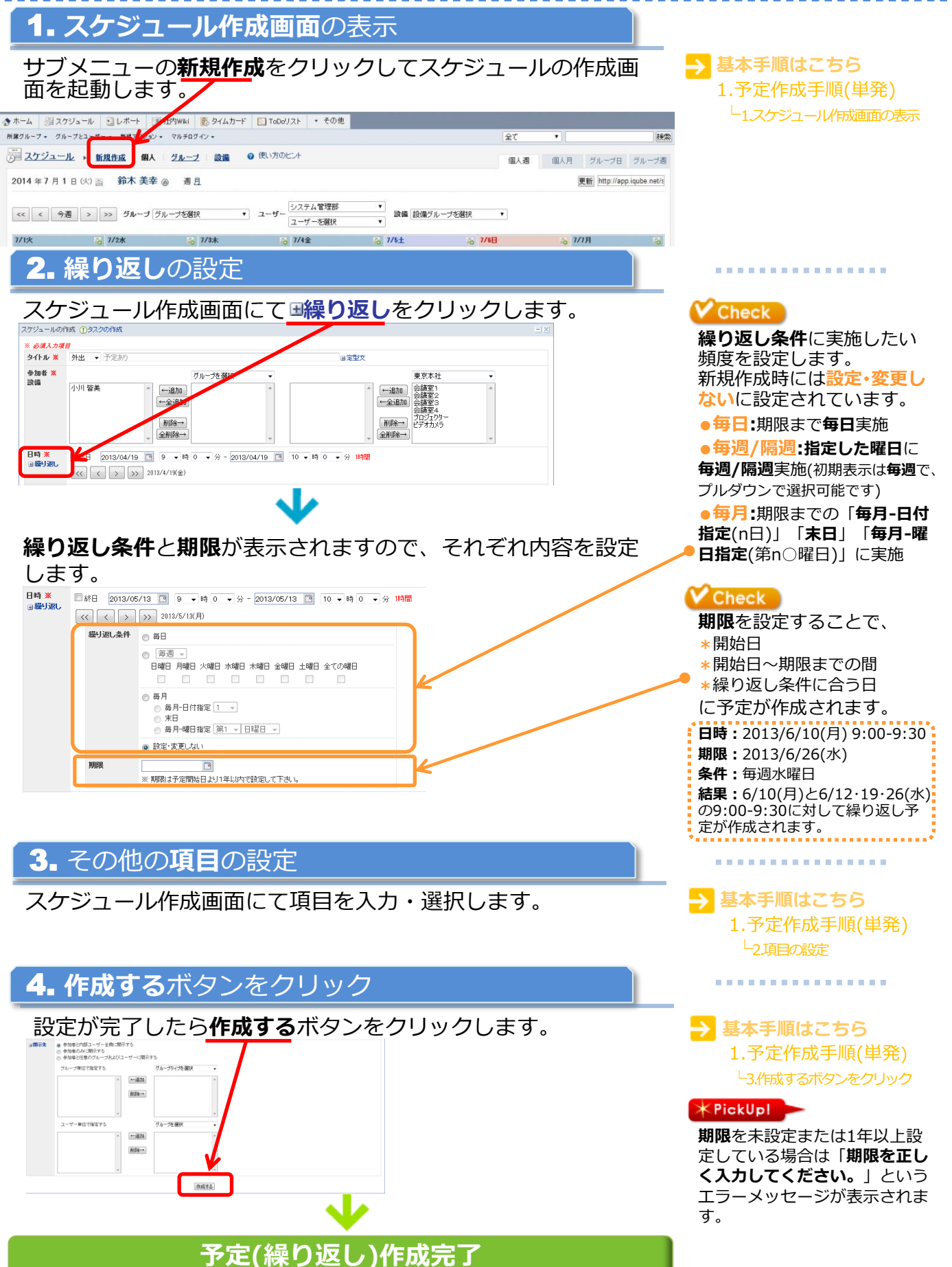

### 3.予定調整-1

※本機能は単発の予定にてご利用いただけます

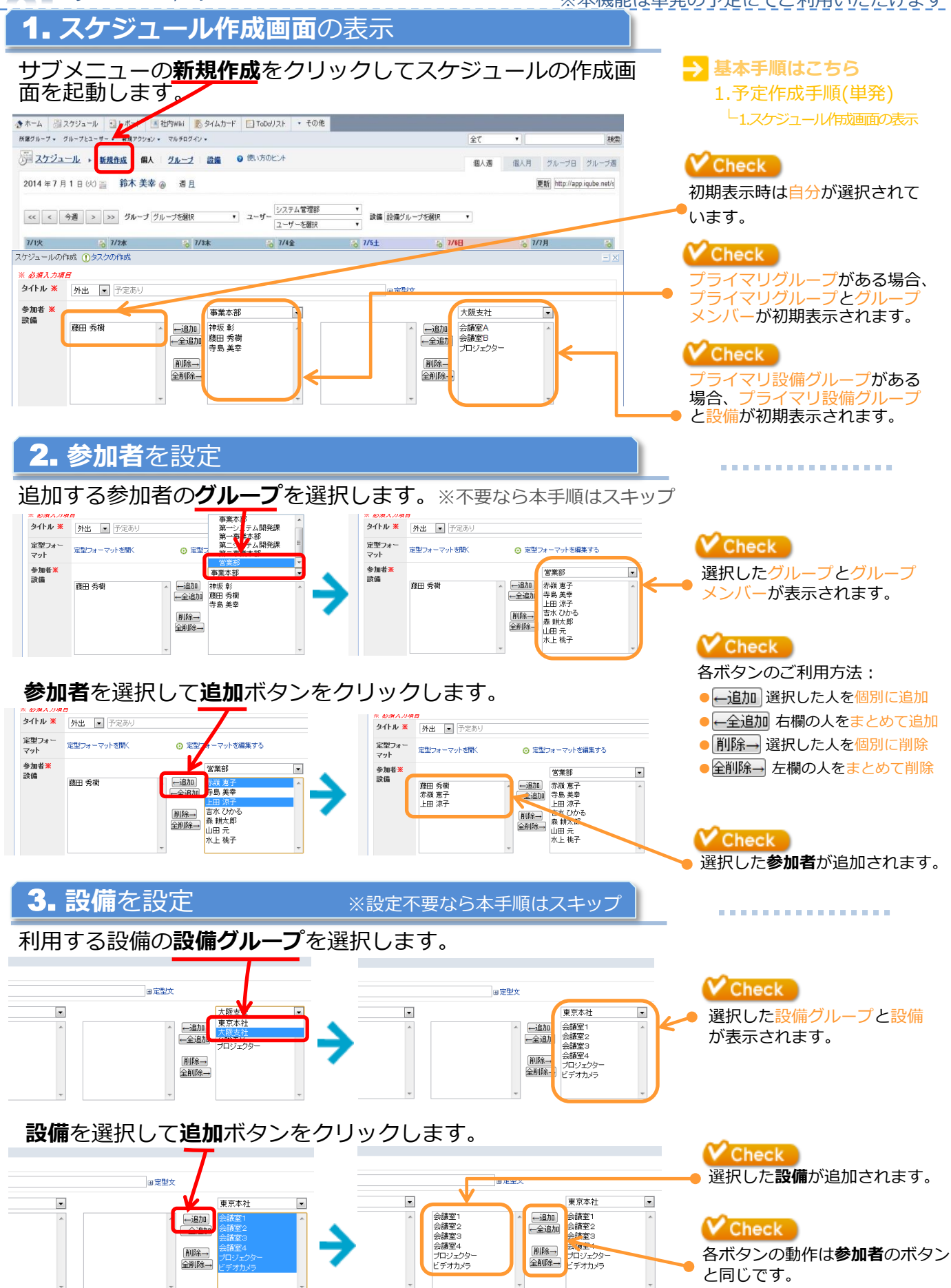

#### 3.予定調整-2

4. 空き時間の表示

参加者・設備の選択が完了したら クリックして空き時間を更新 を クリックします。

#### 空き時間が空き時間と予定詳細で表示されます。

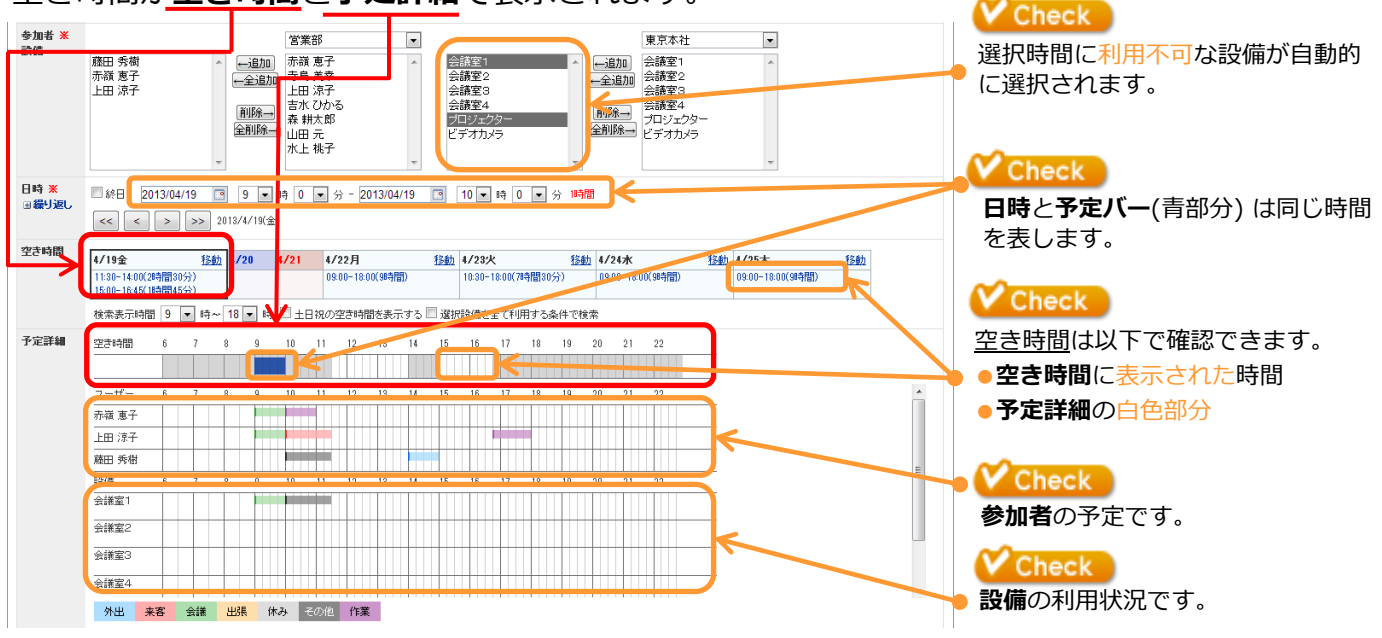

日時欄または予定バーから時間を設定します。

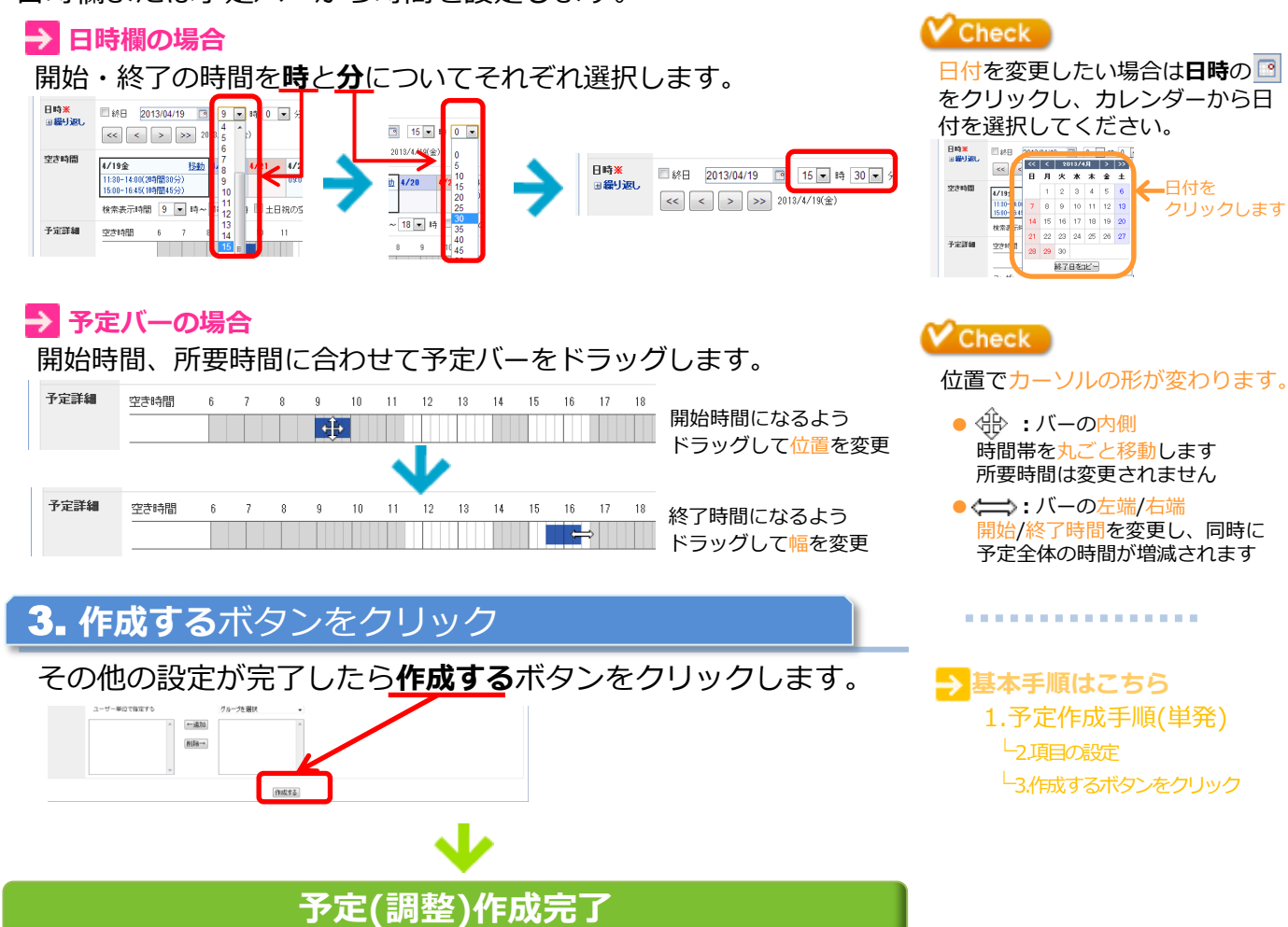